# WolfTech Active Directory: Diagnostic Tools

April 6th, 2012 2-4pm Daniels 201

http://activedirectory.ncsu.edu

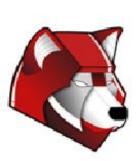

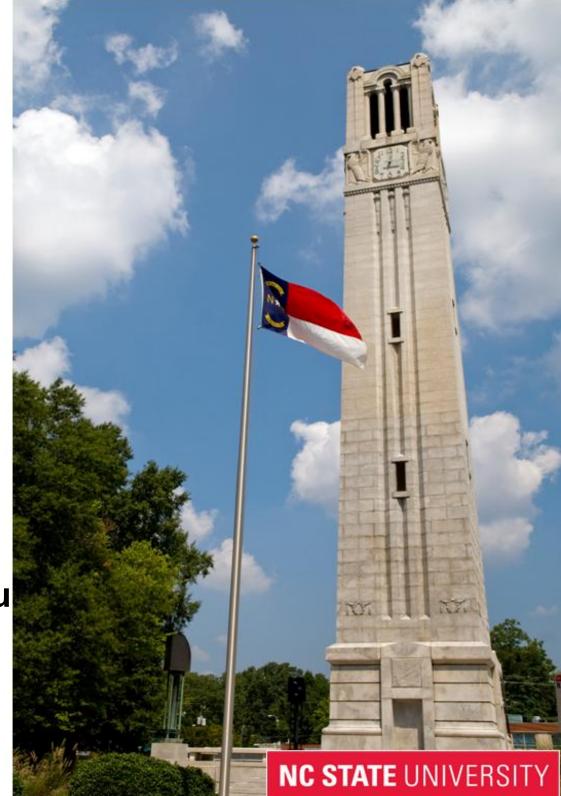

# What we are going to cover...

- Problem Reporting
  - Problem Steps Recorder
- Application Diagnostics
  - Lua Buglight
  - Sysinternals Suite
- OS Diagnostics
  - Windows Performance Toolkit
  - Sysinternals Suite
- Environment Planning and Diagnostics
  - Security Compliance Manager
  - WDRAP Scoping Tool
  - WDRAP (Windows Desktop Risk and Health Assessment Program) Tool

## Problem Steps Recorder

#### How do I use Problem Steps Recorder?

- Start -> Run -> psr
- Start Record, click around, add comments, stop record

#### **Uses MHTML**

- All images are mime encoded in the hypertext
- Viewable in Chrome/IE/Opera
- Firefox requires a plugin

Already in Win7+

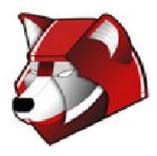

# **Application Diagnostics**

# <u>LUA Buglight</u>

- Uses Administrator Credentials only for UAC Admin Approval mode
- Run Application you wish to diagnose
- As the Application gets "Access Denied" it elevates and logs the change
- You get a report of all actions that need Administrative access

# Sysinternals Suite

- AccessEnum
  - View all of the permissions within a directory structure
- Process Explorer
  - View all aspects of current processes
- TCPView
  - View all of the open TCP/UDP connections
- Process Monitor
  - View all registry, file, process, and network activity
  - Provides filtering, highlighting, and summaries

http://technet.microsoft.com/en-us/sysinternals http://live.sysinternals.com/

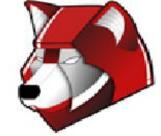

# **OS** Diagnostics

#### Windows Performance Toolkit

- Capture Copy Xperf{x86, x64, i64} folder to local machine
- Run traceboot.bat as admin, Reboot, Login, End Capture
- Evaluate Install wpt\_{x86, x64, ia64}.msi Performance Analyzer to view
  - o Process Lifetimes/Service Startup Determine what is slowing boot/login times
  - o Disk/Processor Usage per Process Determine what is limiting certain processes

#### **Install From:**

\\wolftech.ad.ncsu.edu\engr\coedean\ou\_admins\WDRAP\Windows Performance Toolkit Install

# Sysinternals Suite

- AutoRuns
  - View all items that run automatically at startup or login
- PSTools
  - Command-line set of tools for pulling info or running commands remotely

http://technet.microsoft.com/en-us/sysinternals http://live.sysinternals.com/

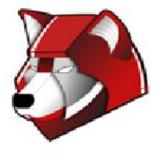

# Security Compliance Manager

Backup GPOs Import GPOs Diff GPOs

Security Compliance Manager Page

#### Diff'ing Does Do:

- All administrative template settings in recent versions of Windows, Internet Explorer, and Office
- Password policies, account lockout policies
- Security options and user rights assignment
- Legacy audit policies and advanced audit policies
- Windows Firewall with Advanced Security

### Diff'ing Doesn't Do:

- Restricted groups
- Software restriction and application control policies
- Public key and Kerberos policies
- Scripts
- IP security policies and policy-based QoS
- Group policy preferences

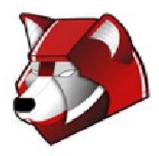

# WDRAP Scoping Tool

Verifies connectivity to client machines If all the tests are passed, it means that:

- SCCM Right-Click tools will work
- Remote MMC Consoles will work
- Powershell remote execution will work (not WinRM)
- PSTools will work

#### **Install From:**

\\wolftech.ad.ncsu.edu\engr\coedean\ou\_admins\WDRAP

### Requires:

- An "Allow \* from IP" firewall rule from OU Admin computer to clients
- Remote Registry, WMI, Performance Monitoring

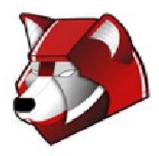

# WDRAP Tool (Windows Desktop Risk and Health Assessment Program)

#### **WDRAP Datasheet**

Pulls lots of information from clients, locates issues, and rates them

#### Includes:

- Remote Event Logs
- Resultant Set of Policy
- Microsoft Baseline Security Analyser
- Windows Performance Toolkit
- Hardware, Software, Networking

#### **Install From:**

\\wolftech.ad.ncsu.edu\engr\coedean\ou\_admins\WDRAP

Run from Win7 Machine

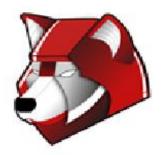

# Where Can I Go for Help?

### **AD Site**

http://activedirectory.ncsu.edu

# **Mailing Lists**

activedirectory@lists.ncsu.edu

## Jabber

"activedirectory" on conference.jabber.eos.ncsu.edu

# Remedy

wolftech\_ad\_technical@remedy.ncsu.edu

## **Governance Committees**

http://activedirectory.ncsu.edu/governance/

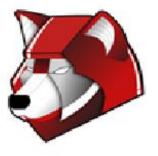

# Q & A

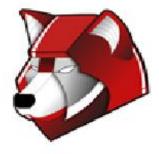